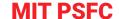

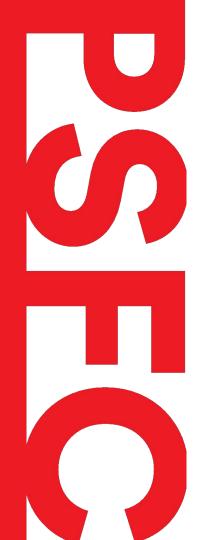

# A more flexible design for MDSplus Device Drivers

Fernando Santoro Stephen Lane-Walsh

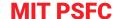

## Objective and Overview

#### Build MDSplus devices that are:

- Self-configured
- Reflects a given hardware or a system
- The only constraint should be the hardware, not the MDSplus device code

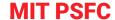

## MDSplus Devices

- Groups of nodes with the ability to invoke methods
  - These methods are often used to communicate with hardware and collect data
- Represent a physical device or abstract system
  - Historically, it has been a rigid representation of a specific model of a device
  - e.g. ACQ216, ACA800, J221
- All nodes are present when adding the device
- Afterwards, the structure of the device is immutable

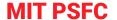

## New Design

- When the device is added, *only* add the bare minimum set of nodes
- First, ensure that the Tree is open for edit
- Then, call a configure method that will:
  - Query the available functionality
  - Add/Remove nodes to represent this functionality
- At any point, you can reconfigure
- As a bonus, add a validation method

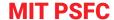

## Example

- D-Tacq 2106 Digitizer
  - Highly customizable
  - We will represent the physical hardware and its mode of operation
    - e.g. Streaming, Transient
  - We will configure the settings for the device
    - e.g. Frequency, Trigger
  - Record data

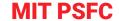

## D-Acq 2106 Digitizer - Setup

#### Fill in the minimum set of nodes:

- Set ADDRESS to the IP Address/DNS
  - e.g. "192.168.0.123"
  - Needed to communicate with the device
- Set EPICS\_NAME to the EPICS name of the device
  - e.g. "acq2106\_123"
  - Needed for some D-Tacq API calls
- Choose operational MODE
  - e.g "STREAM" or "TRANSIENT"
  - Needed to determine which nodes to add
- MODULES will be filled automatically

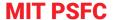

## D-Acq 2106 Digitizer - Configuring

#### Method: configure( args... )

- Look at MODE and determine what settings are needed
- Contact the hardware and determine what features are available
- Based on those settings and features:
  - Determine which nodes need to be added, and add them.
  - Determine which nodes are now extraneous, and delete/deactivate them
- By default, this method will turn nodes off instead of deleting them
  - This will preserve your settings if you want to toggle between different modes.
  - You can pass the delete\_nodes=True argument to actually delete them

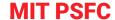

## D-Acq 2106 Digitizer - Setup/Configuring

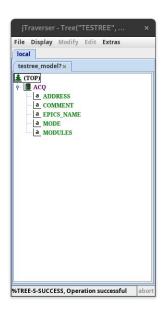

```
import MDSplus
from ACQ2106 import ACQ2106
tree = MDSplus.Tree('TESTREE', -1, 'EDIT')
ACQ2106.Add(tree, 'ACQ')

tree.ACQ.MODE.record = "STREAM"
tree.ACQ.ADDRESS.record = "192.168.0.100"
tree.ACQ.EPICS_NAME.record = "acq2106_123"

tree.ACQ.configure()
```

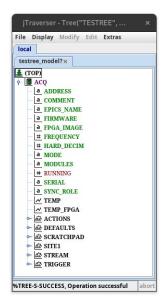

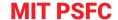

## D-Acq 2106 Digitizer - Reconfiguring

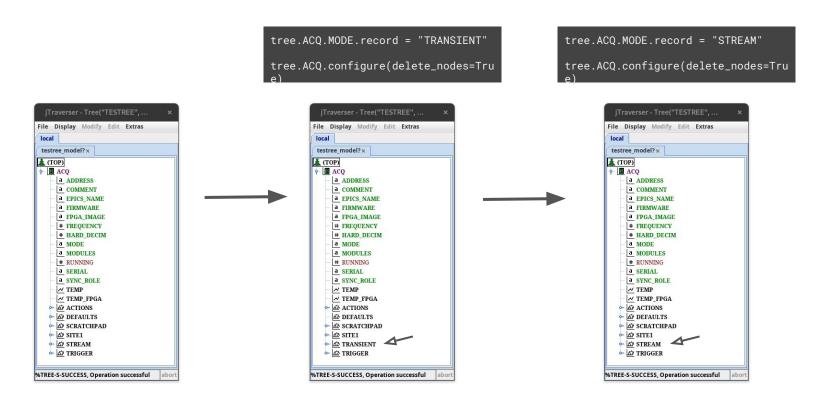

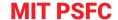

## D-Acq 2106 Digitizer - Verifying

### Method: verify()

- Check communication
- Verify the data in each node:
  - The value is between min/max, if specified
  - o The value is in the list of approved values, if specified
- Check if any properties have changed that require you to reconfigure
  - Modules
  - Firmware
  - FPGA Image
- Will throw an error if it finds any issues

```
tree = MDSplus.Tree('TESTREE', -1)
tree.ACQ.verify()
```

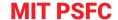

## Possible Applications

- A variable set of queries for a database backend
  - e.g. SQL databases, Time Series databases
- Any hardware with an API for querying features and settings
  - e.g. GeniCam compliant cameras
- Any service with an API for querying the available data

We are excited to see what the community does!

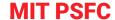

## Coming Soon™

- Tooltips in jTraverser[2] to give helpful information about nodes
- C++ Devices (Stephen Lane-Walsh)
- MDSplus + CMake (Stephen Lane-Walsh)
- mdsplus\_slim (Stephen Lane-Walsh)
  - Come see us on Friday for a demo!

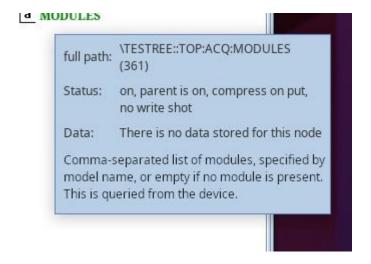

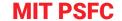

## Thank You!

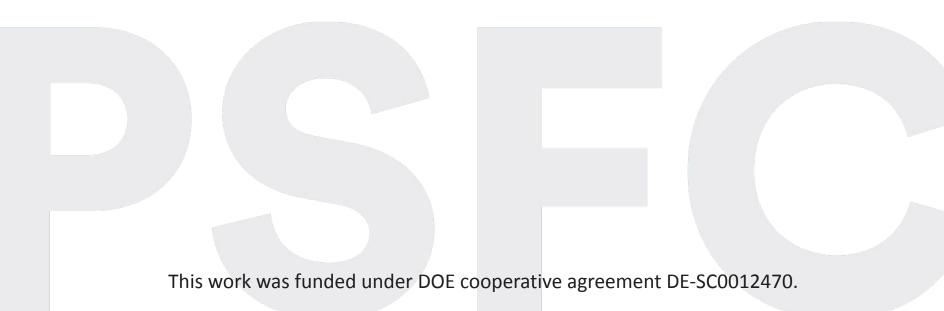